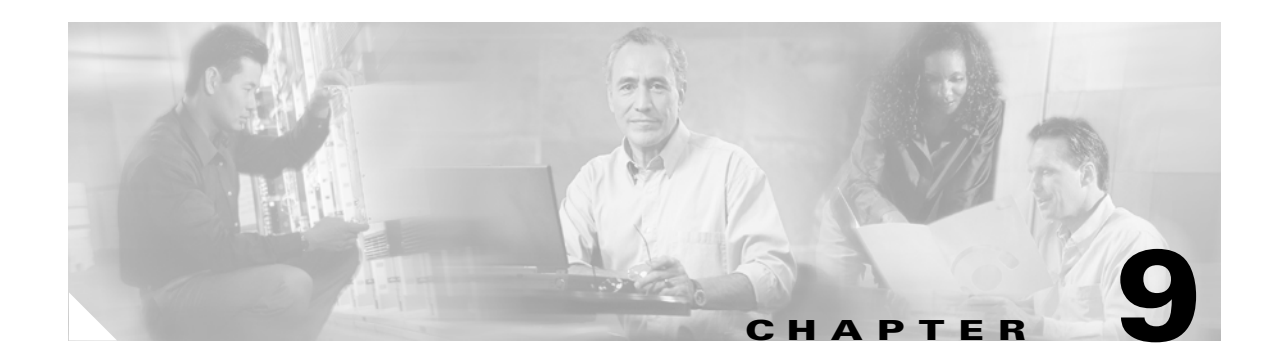

# **Configuring Authentication**

This chapter explains how to configure the authentication portion of Cisco's authentication, authorization and accounting (AAA) services on the SN 5428-2 Storage Router and how to configure Enable, Login and iSCSI authentication, which use AAA services.

The following tasks are covered:

- [Prerequisite Tasks, page 9-2](#page-1-0)
- **•** [Using Authentication, page 9-2](#page-1-1)
- **•** [Configuration Tasks, page 9-4](#page-3-0)
- **•** [Configuring Authentication Services, page 9-12](#page-11-0)
- **•** [Creating Named Server Groups, page 9-15](#page-14-0)
- **•** [Creating Authentication Lists, page 9-16](#page-15-0)
- **•** [Testing Authentication, page 9-18](#page-17-0)
- **•** [Configuring Two-Way Authentication, page 9-19](#page-18-0)
- **•** [Enabling iSCSI Authentication, page 9-20](#page-19-0)
- [Verifying and Saving Configuration, page 9-20](#page-19-1)

The AAA function is always enabled for the storage router; it cannot be disabled.

Authentication parameters can be configured using CLI commands, as described in this chapter, or via the web-based GUI. To access the web-based GUI, point your browser to the storage router's management interface IP address. After logging on, click the Help link to access online help for the GUI.

# <span id="page-1-0"></span>**Prerequisite Tasks**

Before performing AAA configuration tasks on the storage router, make sure you have configured system parameters as described in Chapter 2, "First-Time Configuration," or Chapter 3, "Configuring System Parameters." If the storage router is deployed for SCSI routing, you should also configure SCSI routing instances as described in Chapter 6, "Configuring SCSI Routing," before proceeding. See the iSCSI driver readme file for details on configuring IP hosts for iSCSI authentication.

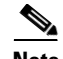

**Note** AAA configuration settings are cluster-wide elements and are shared across a cluster. All AAA configuration and management functions are performed from a single storage router in a cluster. Issue the **show cluster** command to identify the storage router that is currently performing AAA configuration and management functions.

# <span id="page-1-1"></span>**Using Authentication**

AAA is Cisco's architectural framework for configuring a set of three independent security functions in a consistent, modular manner. Authentication provides a method of identifying users (including login and password dialog, challenge and response, and messaging support) prior to receiving access to the requested object, function, or network service.

The SN 5428-2 Storage Router implements the authentication function for three types of authentication:

- iSCSI authentication—provides a mechanism to authenticate all IP hosts that request access to storage via a SCSI routing instance. IP hosts can also verify the identity of a SCSI routing instance that responds to requests, resulting in two-way authentication.
- **•** Enable authentication—provides a mechanism to authenticate users requesting access to the SN 5428-2 in Administrator mode via the CLI **enable** command or an FTP session.
- **•** Login authentication—provides a mechanism to authenticate users requesting access to the SN 5428-2 in Monitor mode via the login process from a Telnet session, SSH session or the management console.

## **iSCSI Authentication**

When enabled, iSCSI drivers provide user name and password information each time an iSCSI TCP connection is established. iSCSI authentication uses the iSCSI Challenge Handshake Authentication Protocol (CHAP) authentication method.

iSCSI authentication can be enabled for specific SCSI routing instances. Each SCSI routing instance enabled for authentication can be configured to use a specific list of authentication services, or it can be configured to use the default list of authentication services.

For IP hosts that support two-way authentication, the SCSI routing instance can also be configured to provide user name and password information during the iSCSI TCP connection process.

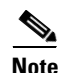

**Note** iSCSI authentication is available for SN 5428-2 storage routers deployed for SCSI routing or transparent SCSI routing only; it is not available for storage routers deployed for FCIP.

## **Enable Authentication**

When configured, a user enters password information each time the CLI **enable** command is entered from the management console, or from a Telnet or SSH management session. If the storage router is configured to allow FTP access, Enable authentication also authenticates users attempting to login and establish an FTP session with the storage router.

## **Using RADIUS Security Servers**

Because the **enable** command does not require you to enter a user name, RADIUS authentication services are passed the default user name, *\$enab15\$,* along with the entered password for authentication. If no authentication services are configured, the entered password is checked against the Administrator mode password configured for the storage router.

## **Using TACACS+ Security Servers**

Because the **enable** command does not require you to enter a user name, TACACS+ authentication services are passed the user name used at login, along with the entered password, for authentication. If a user name was not needed for login, the storage router will prompt the user to enter a user name, along with the enable password, when the **enable** command is issued.

## **Login Authentication**

When configured, you are prompted to enter a user name and password each time access to the storage router is attempted from the management console, or from a Telnet or SSH management session.

## **Authentication Services**

Authentication is configured by defining the authentication services available to the storage router. iSCSI, Enable and Login authentication types use authentication services to administer security functions. If you are using remote security servers, AAA is the means through which you establish communications between the SN 5428-2 and the remote RADIUS or TACACS+ security server.

[Table 9-1](#page-2-0) lists the authentication services and indicates which authentication types can be performed by each service.

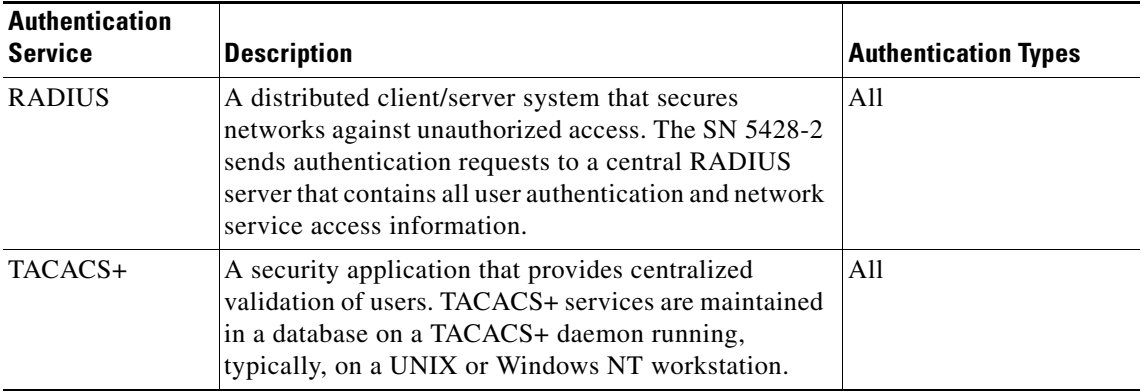

#### <span id="page-2-0"></span>*Table 9-1 Authentication Services*

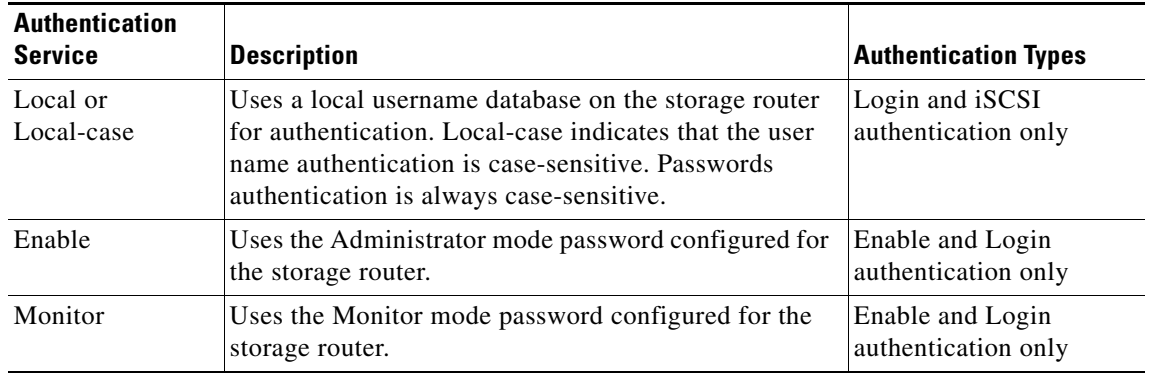

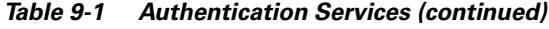

# <span id="page-3-0"></span>**Configuration Tasks**

To configure iSCSI, Enable or Login authentication and the associated authentication services on the storage router, perform the following steps:

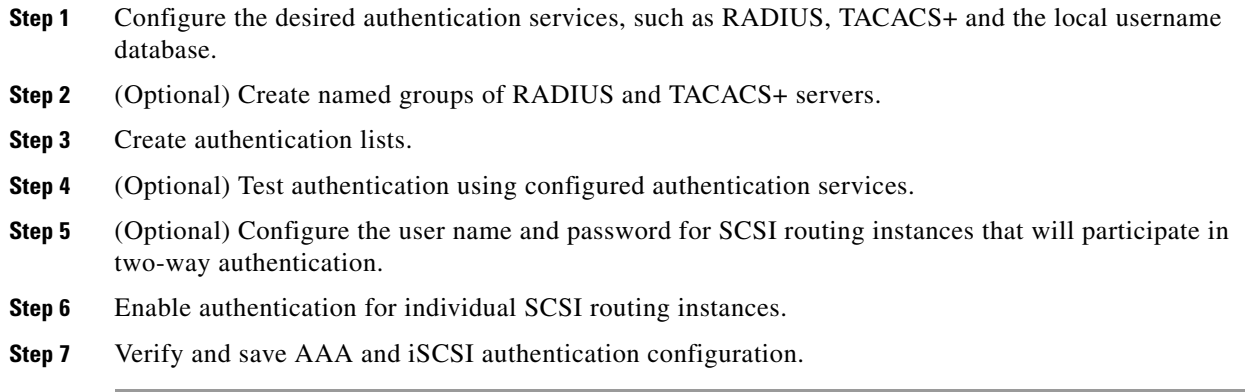

[Figure 9-1](#page-4-0) illustrates AAA configuration elements used for iSCSI authentication and [Figure 9-2](#page-5-0) illustrates the example configuration of iSCSI authentication and the authentication services used in this chapter.

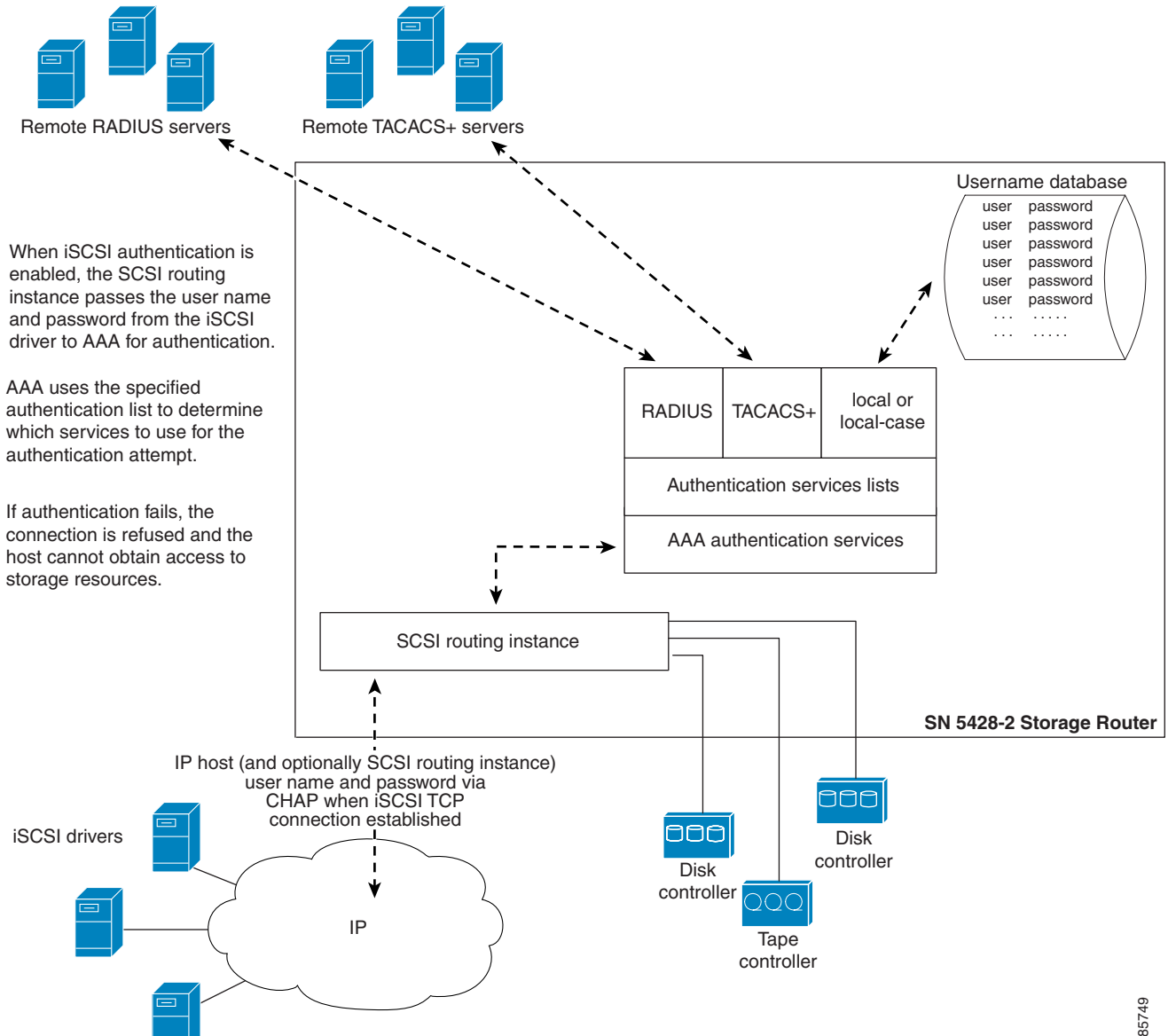

### <span id="page-4-0"></span>*Figure 9-1 iSCSI Authentication Configuration Elements*

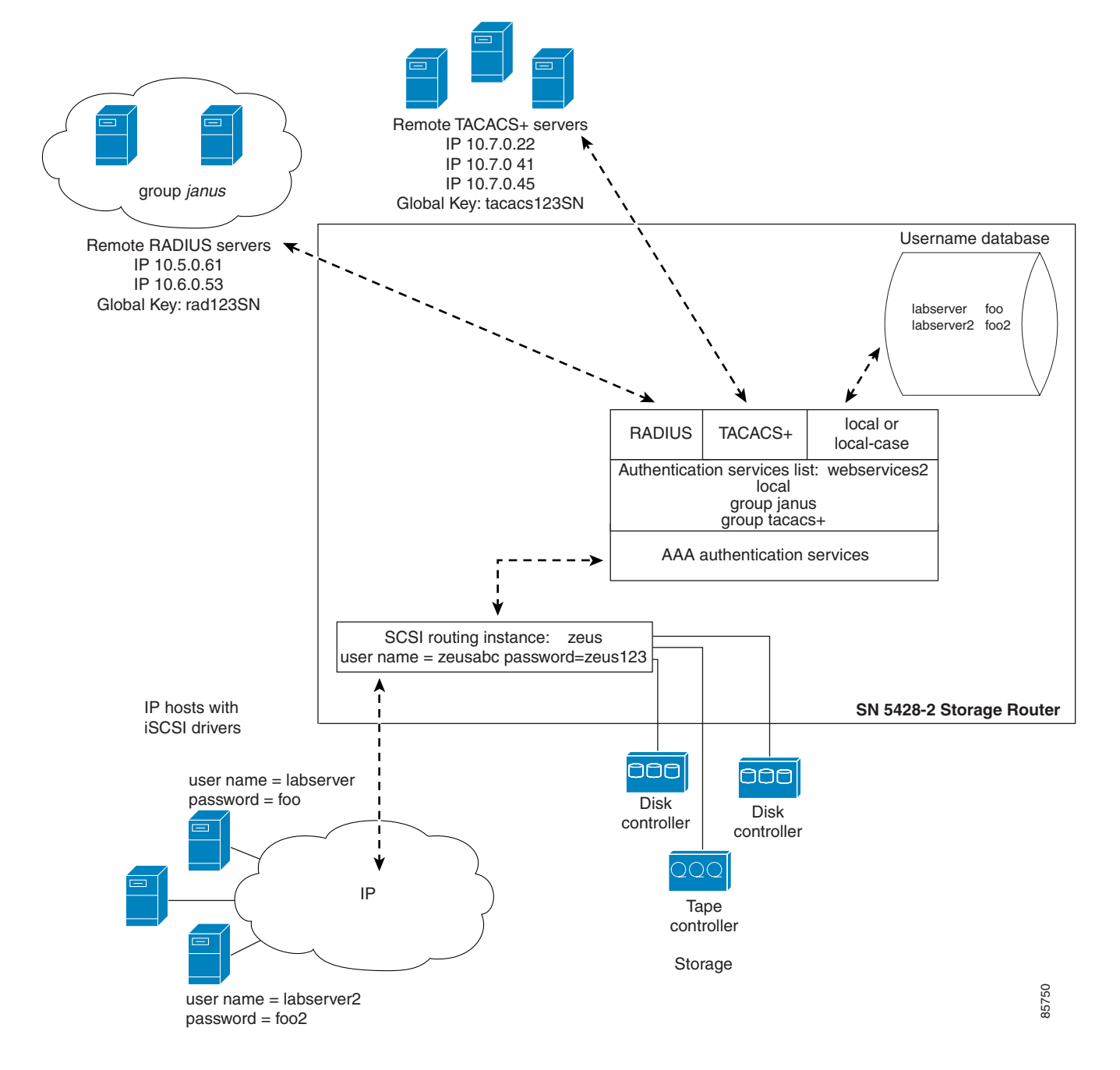

<span id="page-5-0"></span>*Figure 9-2 iSCSI Authentication Example Configuration*

[Figure 9-3](#page-6-0) illustrates AAA configuration elements used for Enable authentication with RADIUS servers, [Figure 9-4](#page-7-0) illustrates AAA configuration elements used for Enable authentication with TACACS+ servers, and [Figure 9-5](#page-8-0) illustrates the example configuration of Enable authentication and the authentication services used in this chapter.

<span id="page-6-0"></span>*Figure 9-3 Enable Authentication Configuration Elements with RADIUS Servers*

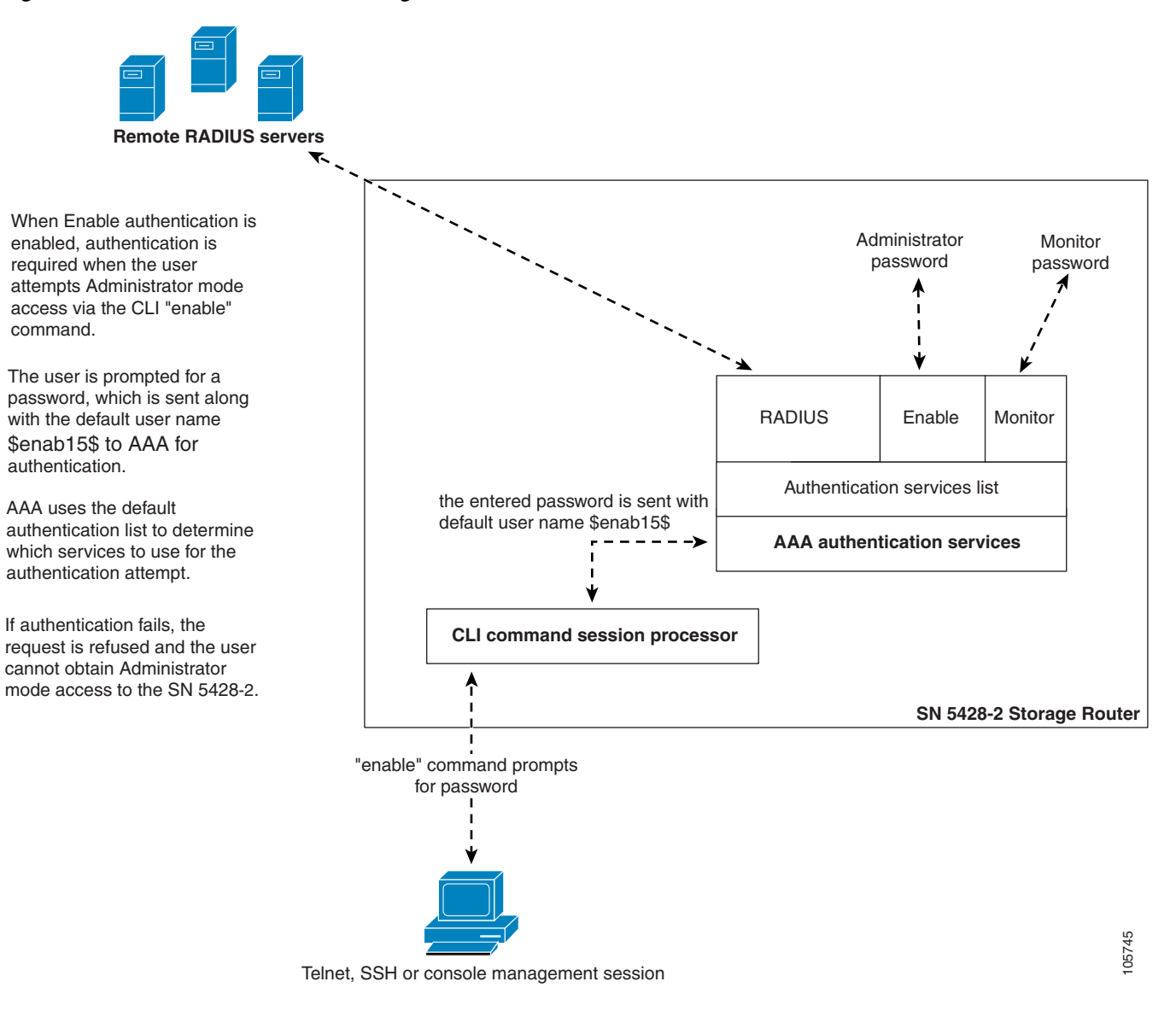

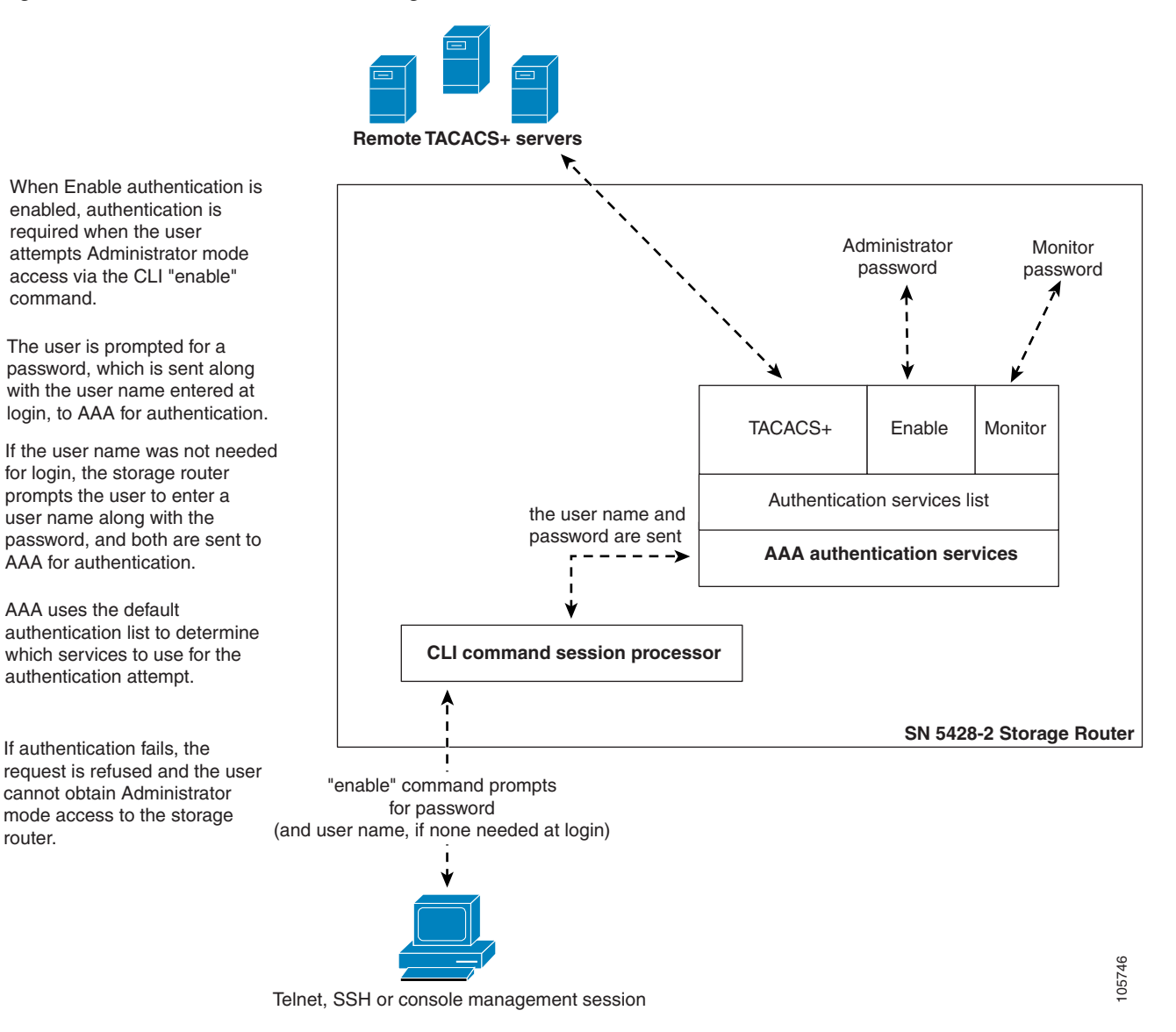

### <span id="page-7-0"></span>*Figure 9-4 Enable Authentication Configuration Elements with TACACS+ Servers*

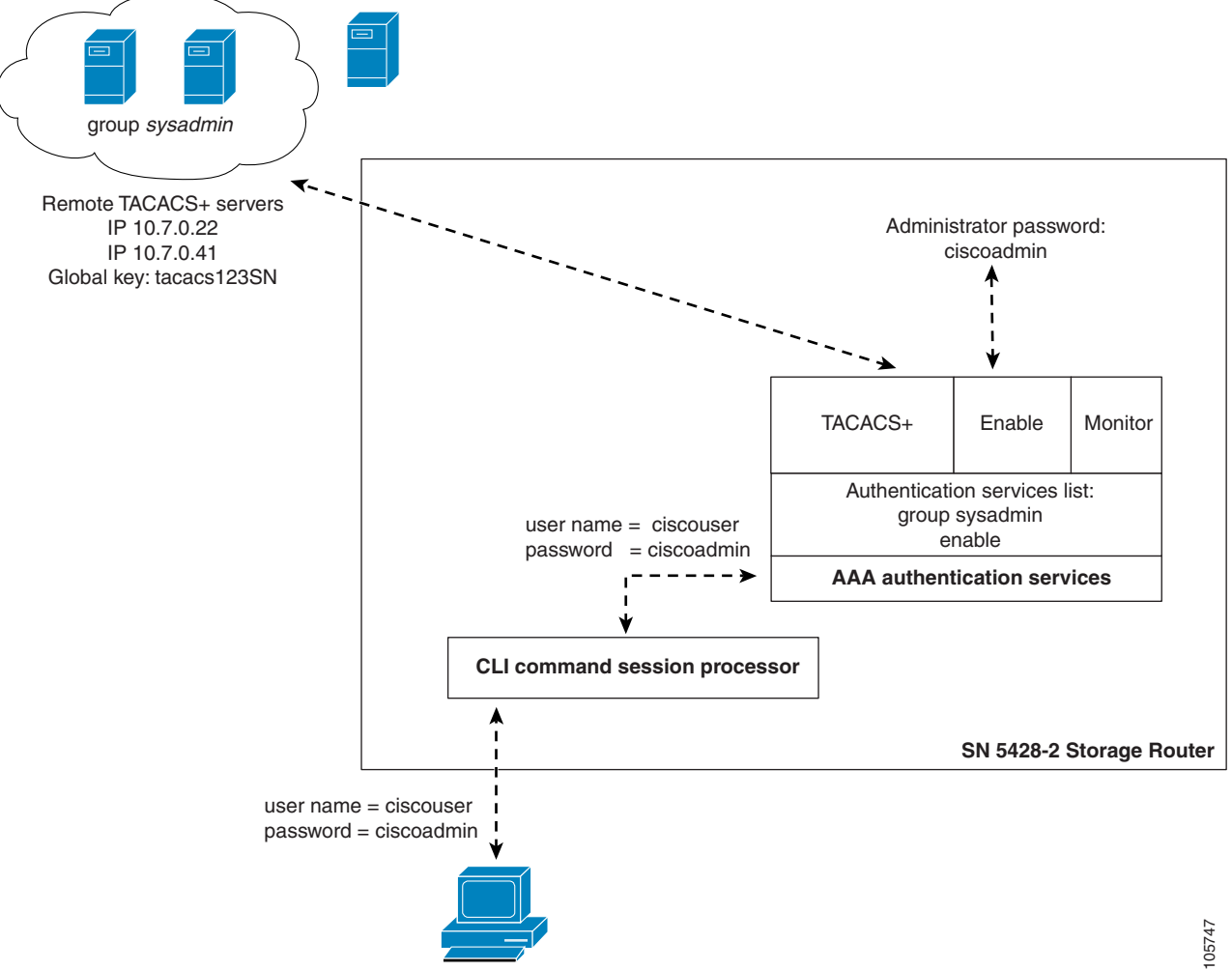

<span id="page-8-0"></span>*Figure 9-5 Enable Authentication Example Configuration*

**Telnet, SSH or console management session**

[Figure 9-6](#page-9-0) illustrates AAA configuration elements used for Login authentication and [Figure 9-7](#page-10-0) illustrates the example configuration of Login authentication and the authentication services used in this chapter.

<span id="page-9-0"></span>*Figure 9-6 Login Authentication Configuration Elements*

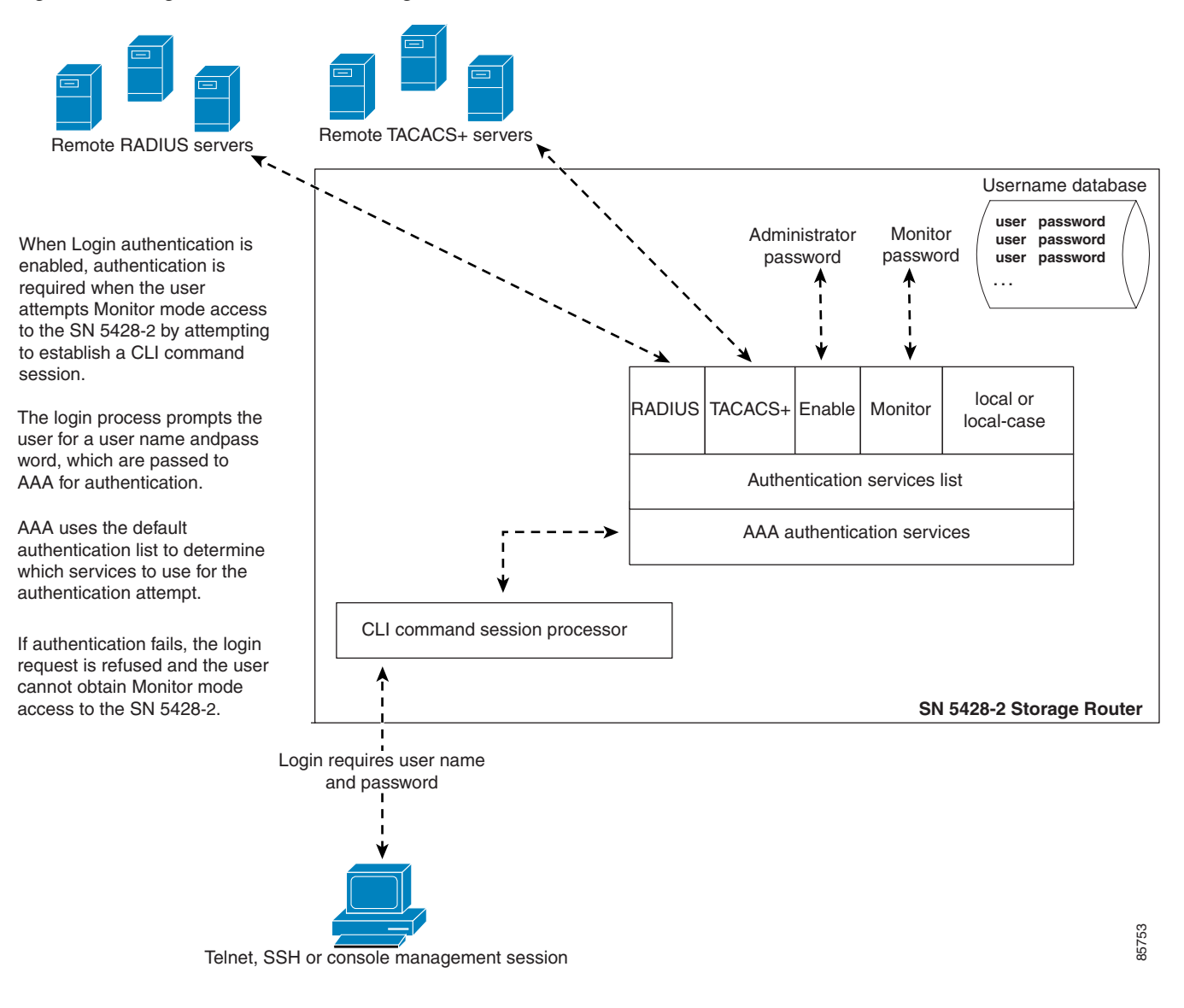

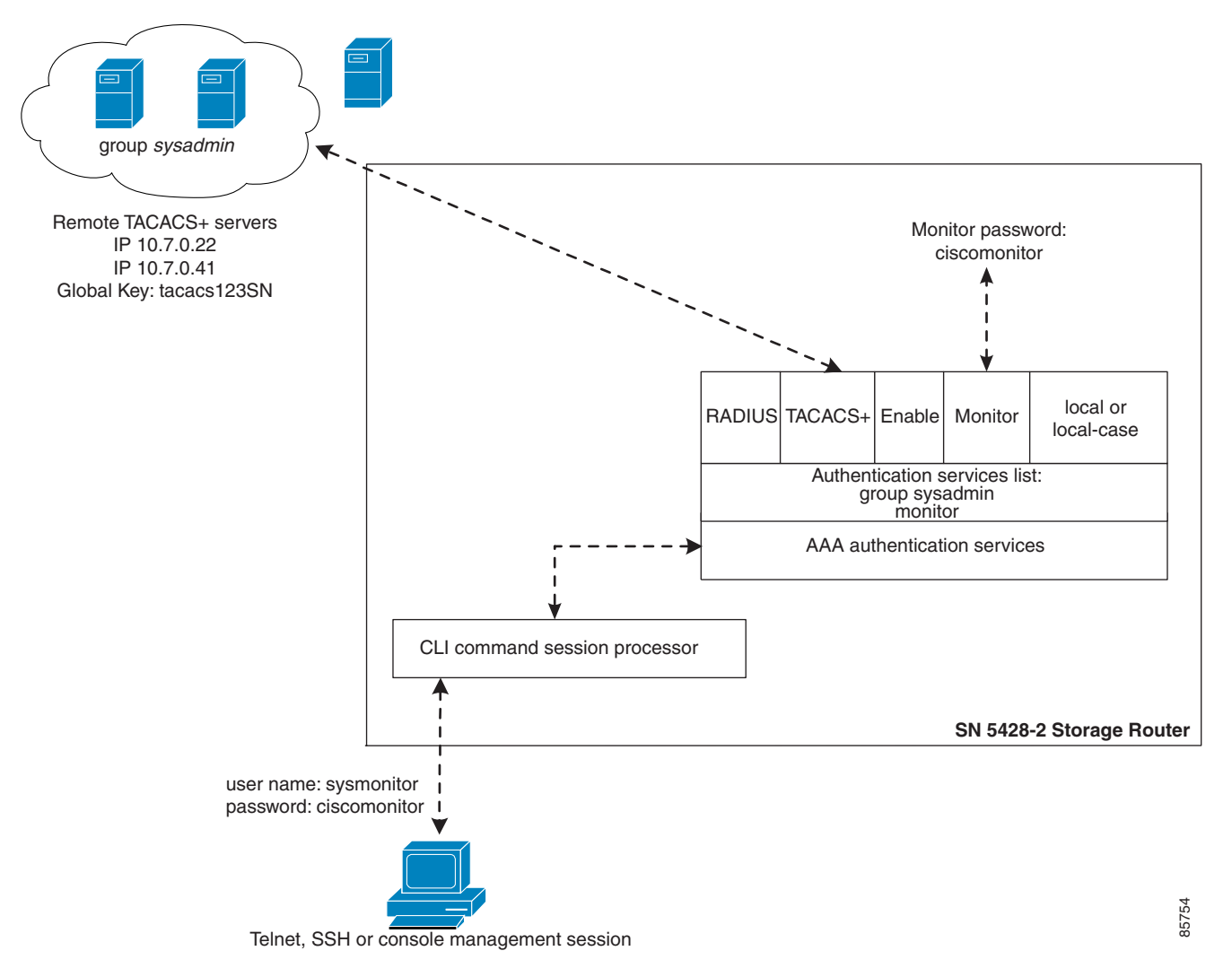

<span id="page-10-0"></span>*Figure 9-7 Login Authentication Example Configuration*

# <span id="page-11-0"></span>**Configuring Authentication Services**

Configuring authentication services consists of setting the appropriate parameters for the various AAA service options that can be used by the storage router. The storage router can use any or all of the supported services:

- **•** RADIUS
- **•** TACACS+
- **•** Local username database
- **•** Enable
- **•** Monitor

Use the procedures that follow to configure the storage router to use each of these services.

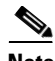

Note See the iSCSI driver readme file for details on configuring CHAP user names and passwords for iSCSI authentication.

### **RADIUS Servers**

Use the commands in the following procedure to configure RADIUS authentication services.

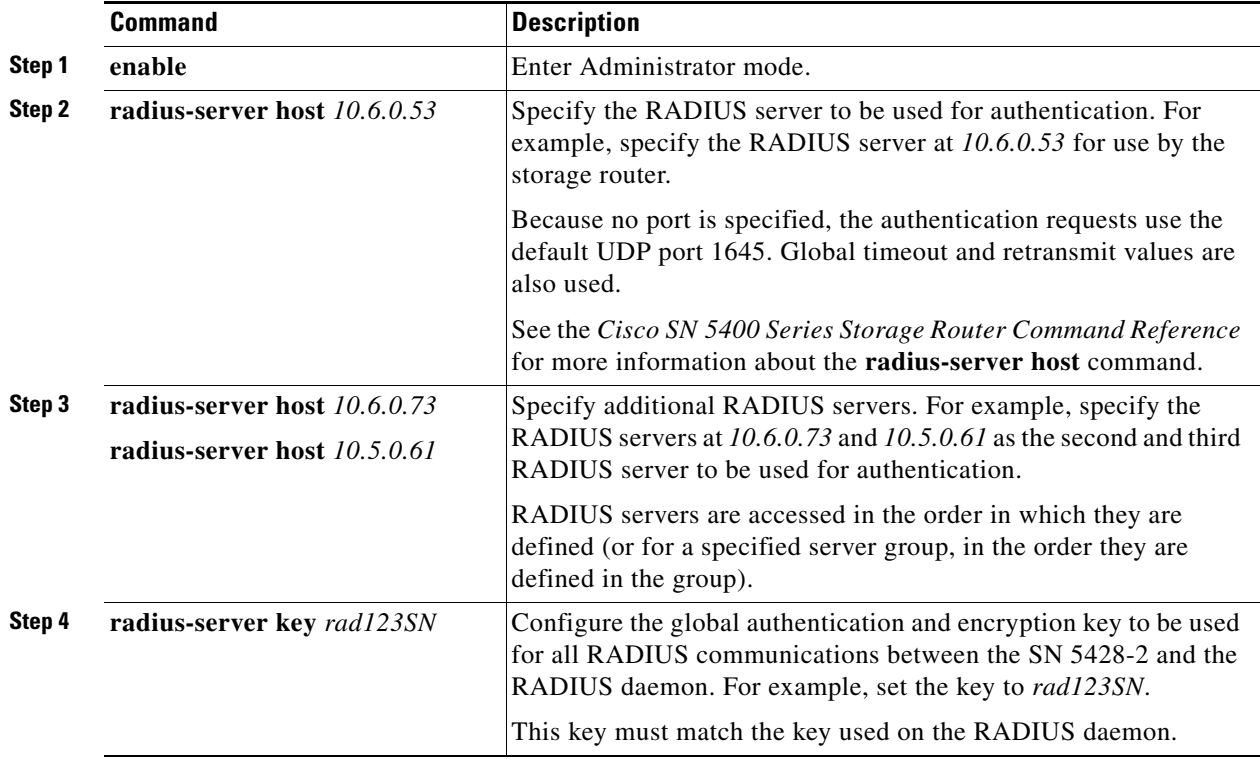

### **TACACS+ Hosts**

Use the commands in the following procedure to configure TACACS+ authentication services.

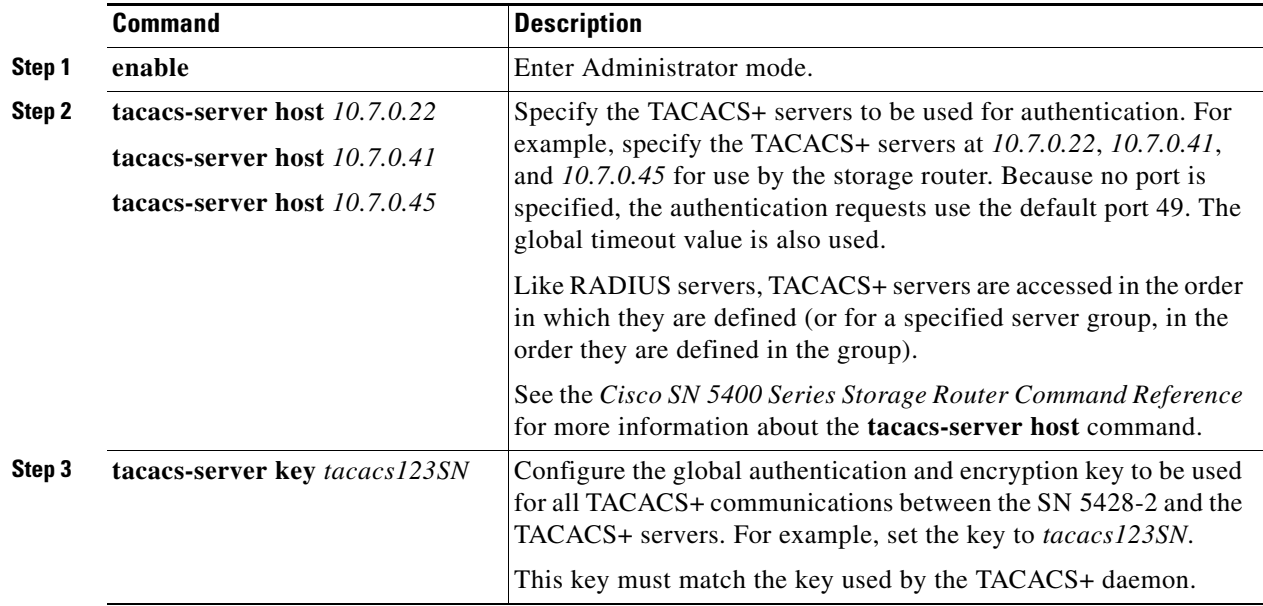

### **Local Username Database**

Use the commands in the following procedure to configure a local username database.

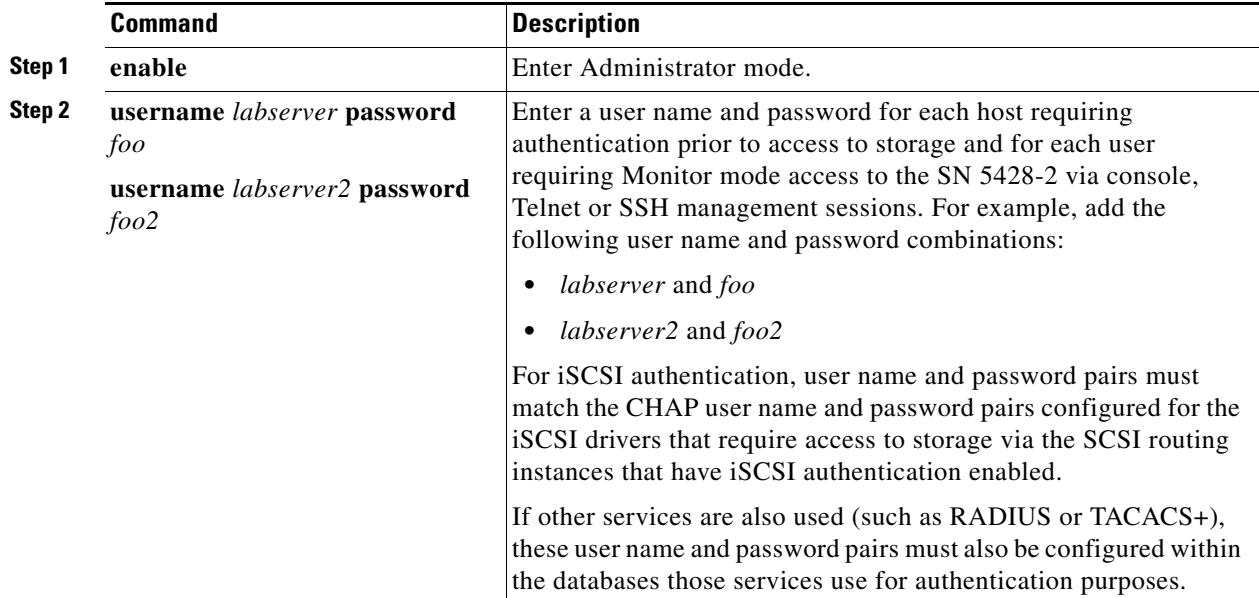

The following rules apply to passwords:

- Passwords are entered in clear text. However, they are changed to "XXXXX" in the CLI command history cache, and are stored in the local username database in an encrypted format.
- If the password contains embedded spaces, enclose it with single or double quotes.
- **•** After initial entry, passwords display in their encrypted format. Use the **show aaa** command to display the local username database entries. The following is an example display:

```
username "foo" password "9 ea9bb0c57ca4806d3555f3f78a4204177a"
```
The initial "9" in the example display indicates that the password is encrypted.

- **•** You can re-enter an encrypted password using the normal **username password** command. Enter the encrypted password in single or double quotes, starting with 9 and a single space. For example, copying and pasting *password "9 ea9bb0c57ca4806d3555f3f78a4204177a"* from the example above into the **username pat** command would create an entry for *pat* in the username database. The user named *pat* would have the same password as the user named *foo*. This functionality allows user names and passwords to be restored from saved configuration files.
- **•** When entering a password, a zero followed by a single space indicates that the following string is not encrypted; 9 followed by a single space indicates that the following string is encrypted. To enter a password that starts with 9 or zero, followed by one or more spaces, enter a zero and a space and then enter the password string. For example, to enter the password "*0 123*" for the user named *pat*, enter this command:

```
username pat password "0 0 123"
```
To enter the password "*9 73Zjm 5*" for user name *lab1*, use this command:

```
username lab1 password '0 9 73Zjm 5'
```
### **Enable**

Enable is a special authentication service; it is available for Enable and Login authentication only. The Enable service compares the password you entered with the Administrator mode password configured for the storage router. The requested access is granted only if the passwords match.

See Chapter 3, "Configuring System Parameters," for more information about changing the Administrator mode password.

#### **Monitor**

Monitor is a special authentication service; it is available for Enable and Login authentication only. The Monitor service compares the password you entered with the Monitor mode password configured for the storage router. The requested access is granted only if the passwords match.

See Chapter 3, "Configuring System Parameters," for more information about changing the Monitor mode password.

# <span id="page-14-0"></span>**Creating Named Server Groups**

By default, you can use all configured RADIUS or TACACS+ servers for authentication. All configured RADIUS servers belong to the default group named *radius. A*ll configured TACACS+ servers belong to the default group named *tacacs+*.

You can also create named groups of RADIUS or TACACS+ servers, to be used for specific authentication purposes. For example, you can use a subset of all configured RADIUS servers for iSCSI authentication of IP hosts requesting access to storage via a specific SCSI routing instance.

In the example configuration shown in [Figure 9-2](#page-5-0), the group of RADIUS servers named *janus* and the default group of all TACACS+ servers will be used for iSCSI authentication of IP hosts accessing storage via the SCSI routing instance named *zeus*. In the example configurations shown in [Figure 9-5](#page-8-0) and [Figure 9-7,](#page-10-0) the group of TACACS+ servers named *sysadmin* will be used for Enable and Login authentication.

### **Radius Server Groups**

Use the commands in the following procedure to create a named group of RADIUS servers.

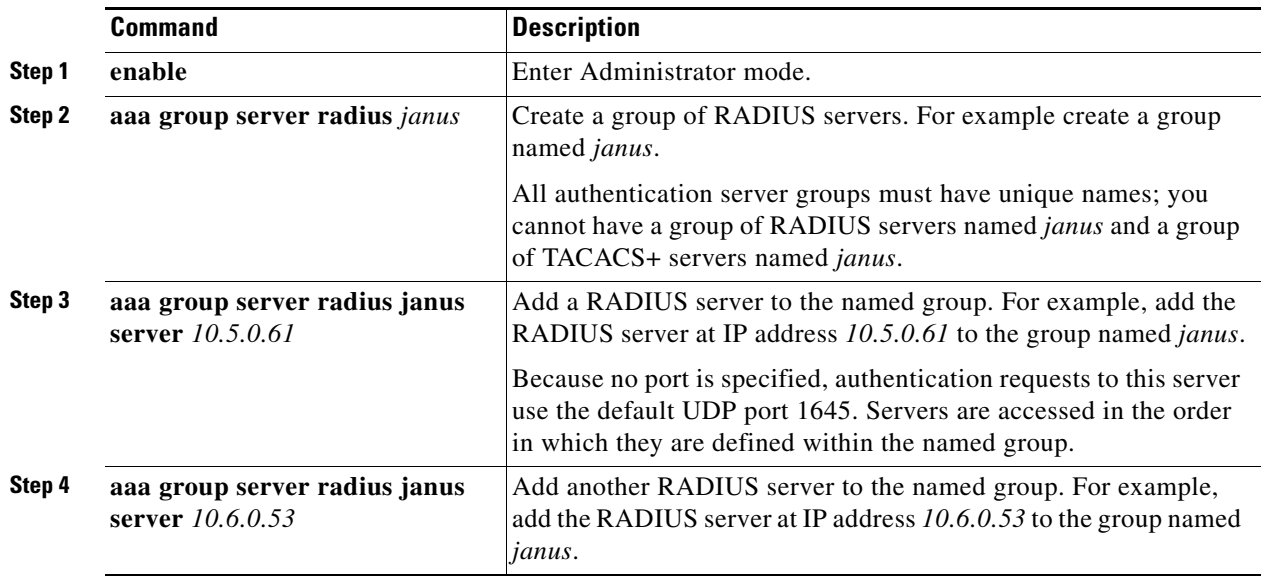

### **TACACS+ Server Groups**

Use the commands in the following procedure to create a named group of TACACS+ servers.

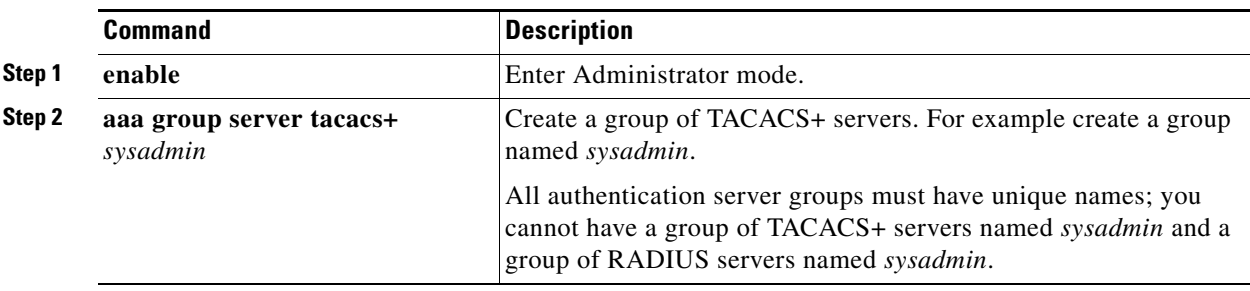

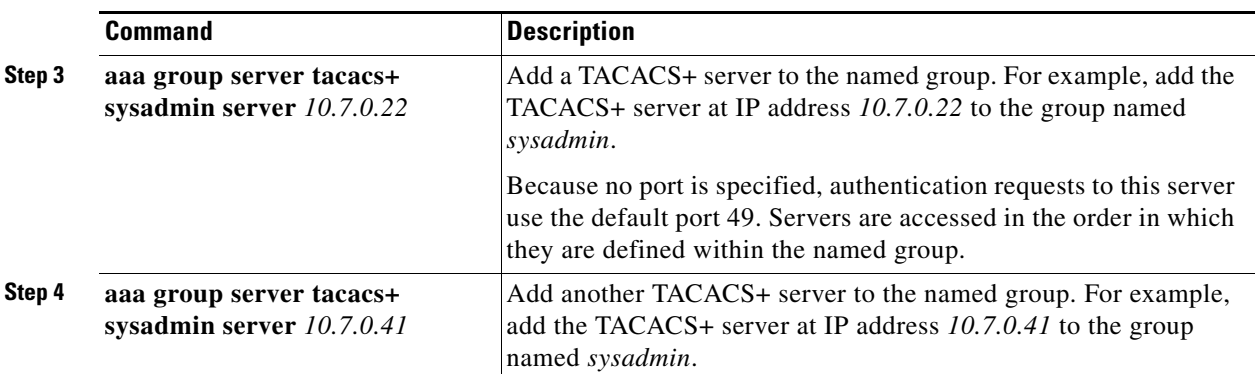

# <span id="page-15-0"></span>**Creating Authentication Lists**

iSCSI, Enable and Login authentication use lists of defined authentication services to administer security functions. The list that is created for Enable and Login authentication must be named *default*. iSCSI authentication supports a variety of authentication lists.

Use the procedures that follow according to the type of authentication required:

- **•** [iSCSI authentication](#page-15-1)
- **•** [Enable authentication](#page-16-0)
- **•** [Login authentication](#page-16-1)

### <span id="page-15-1"></span>**iSCSI authentication**

Use the commands in the following procedure to build a unique list of authentication services to be used for iSCSI authentication.

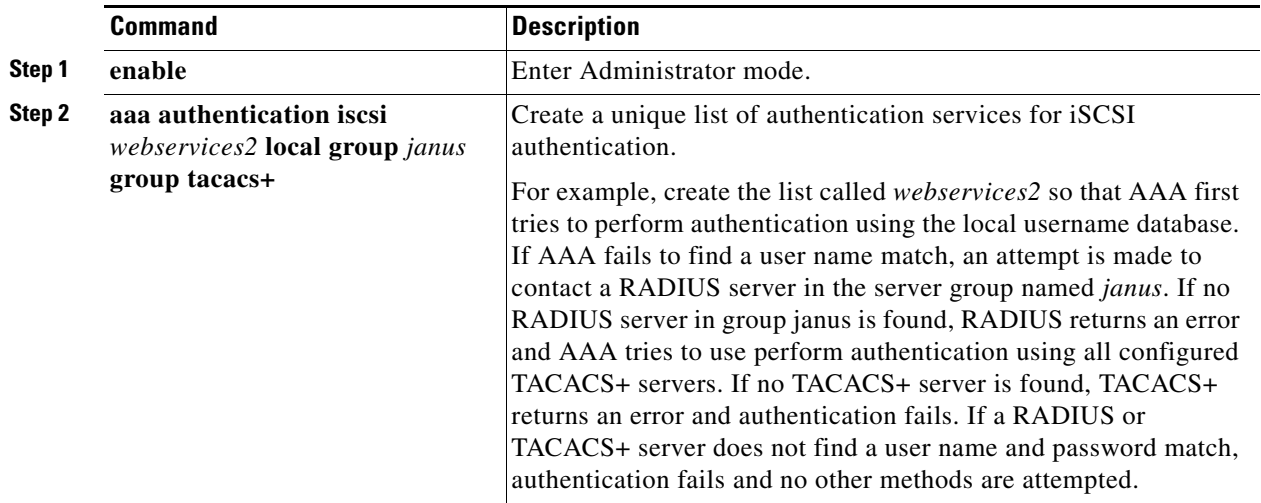

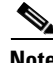

**Note** If local or local-case is the first service in the authentication list and a user name match is not found, the next service in the list will be tried. If local or local-case is not the first service, authentication fails if a user name match is not found. Authentication always fails if a RADIUS or TACACS+ server fails to find a user name match.

### <span id="page-16-0"></span>**Enable authentication**

Use the commands in the following procedure to build a default list of authentication services to be used for Enable authentication. Building the default list completes the configuration of Enable authentication and makes it immediately effective.

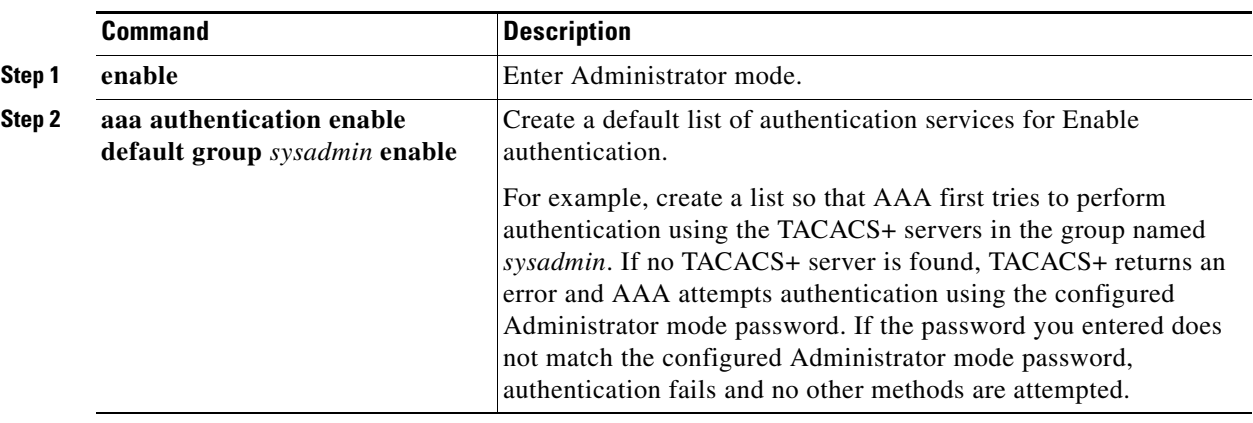

- **•** RADIUS servers are passed the default user name, *\$enab15\$,* along with the entered password for authentication purposes.
- TACACS+ servers are passed the user name used at login, along with the entered password, for authentication purposes. If a user name was not needed for login, the storage router prompts the user to enter a user name, along with the enable password, when the **enable** command is issued.

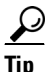

**Tip** You must configure the databases used by the RADIUS or TACACS+ servers with the appropriate user name and password information.

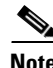

**Note** Local and local-case services cannot be used for Enable authentication.

### <span id="page-16-1"></span>**Login authentication**

Use the commands in the following procedure to build a default list of authentication services to be used for Login authentication. Building the default list completes the configuration of Login authentication and makes it immediately effective.

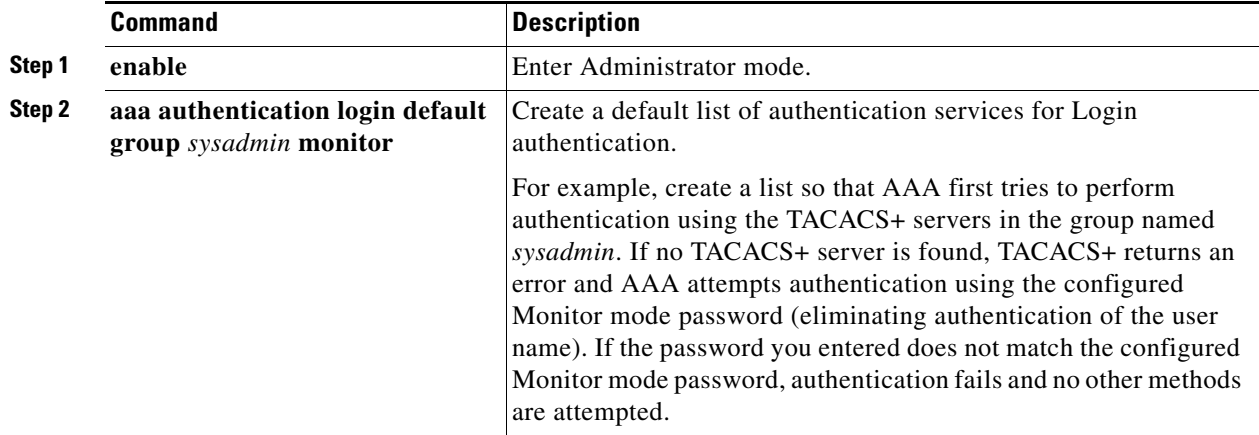

# <span id="page-17-0"></span>**Testing Authentication**

You can perform authentication testing at any time. For example, before enabling iSCSI authentication for a SCSI routing instance, you can test iSCSI authentication. The user name and password are passed to AAA, which performs authentication using the specified iSCSI authentication list.

The command response indicates a pass or fail status.

# **iSCSI Authentication**

Use the commands in the following procedure to test iSCSI authentication.

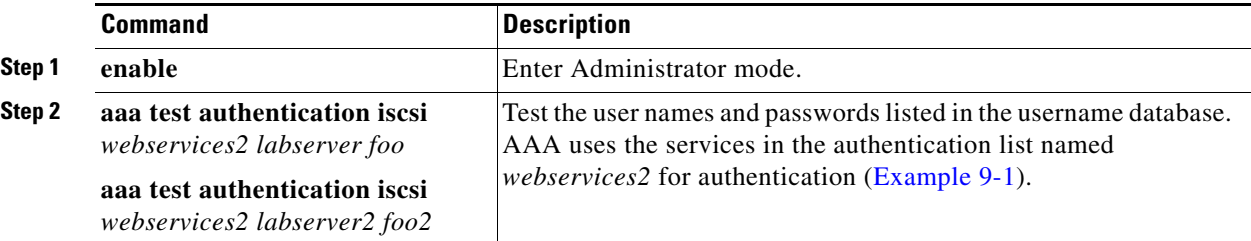

### <span id="page-17-1"></span>*Example 9-1 Testing iSCSI Authentication*

\*[SN5428-2-MG1]# **aaa test authentication iscsi webservices2 labserver foo** Sep 02 14:37:00:aaa:AS\_NOTICE :Auth test request being queued

Sep 02 14:37:00:aaa:AS\_NOTICE :Auth test request complete, status = pass

# **Enable Authentication**

Use the commands in the following procedure to test Enable authentication.

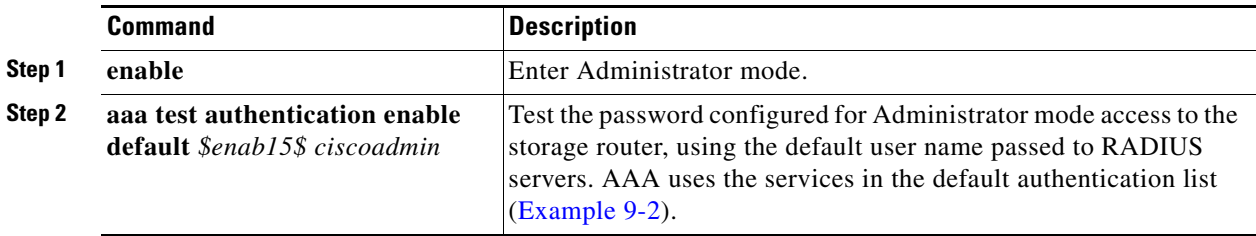

### <span id="page-17-2"></span>*Example 9-2 Testing Enable Authentication*

```
*[SN5428-2-MG1]# aaa test authentication enable default $enab15$ ciscoadmin
Sep 02 14:37:00:aaa:AS_NOTICE :Auth test request being queued
Sep 02 14:37:00:aaa:AS_NOTICE :Auth test request complete, status = pass
```
## **Login Authentication**

Use the commands in the following procedure to test Login authentication.

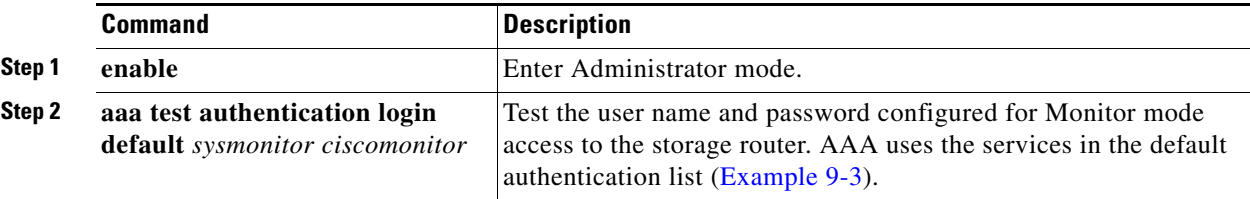

<span id="page-18-1"></span>*Example 9-3 Testing Login Authentication*

\*[SN5428-2-MG1]# **aaa test authentication login default sysmonitor ciscomonitor** Sep 02 14:37:00:aaa:AS\_NOTICE :Auth test request being queued

Sep 02 14:37:00:aaa:AS\_NOTICE :Auth test request complete, status = pass

# <span id="page-18-0"></span>**Configuring Two-Way Authentication**

When iSCSI authentication is enabled, the SCSI routing instance must authenticate the IP host during the iSCSI TCP connection process. IP hosts that cannot be authenticated are not allowed access to the storage resources. IP hosts may also require authentication of the SCSI routing instance during the iSCSI TCP connection process. If the SCSI routing instance cannot be authenticated, the IP host terminates the connection.

Use the commands in the following procedure to configure a user name and password for a SCSI routing instance that must be authenticated by IP hosts.

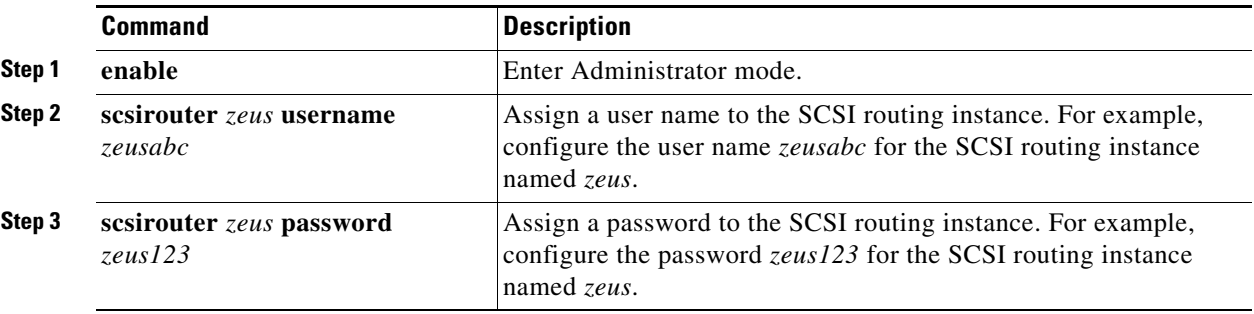

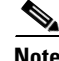

**Note** The SCSI routing instance user name and password pair must also be configured within the authentication database services used by the IP hosts for authentication purposes.

# <span id="page-19-0"></span>**Enabling iSCSI Authentication**

iSCSI authentication is enabled for specific SCSI routing instances. By default, iSCSI authentication is not enabled.

Use the commands in the following procedure to enable iSCSI authentication using the authentication services configured in the specified authentication list.

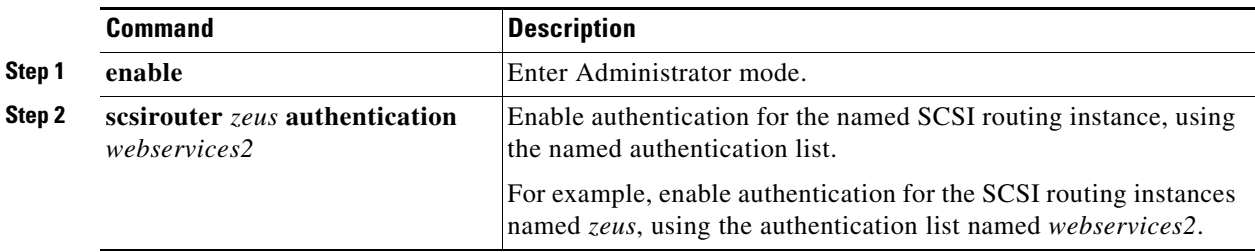

# <span id="page-19-1"></span>**Verifying and Saving Configuration**

You can save the configuration at any time using either the **save aaa bootconfig** or **save all bootconfig** commands. Although AAA configuration changes are effective immediately, you must save the authentication configuration for it to be retained in the SN 5428-2 when it is rebooted.

Use the following procedure to verify and save authentication settings.

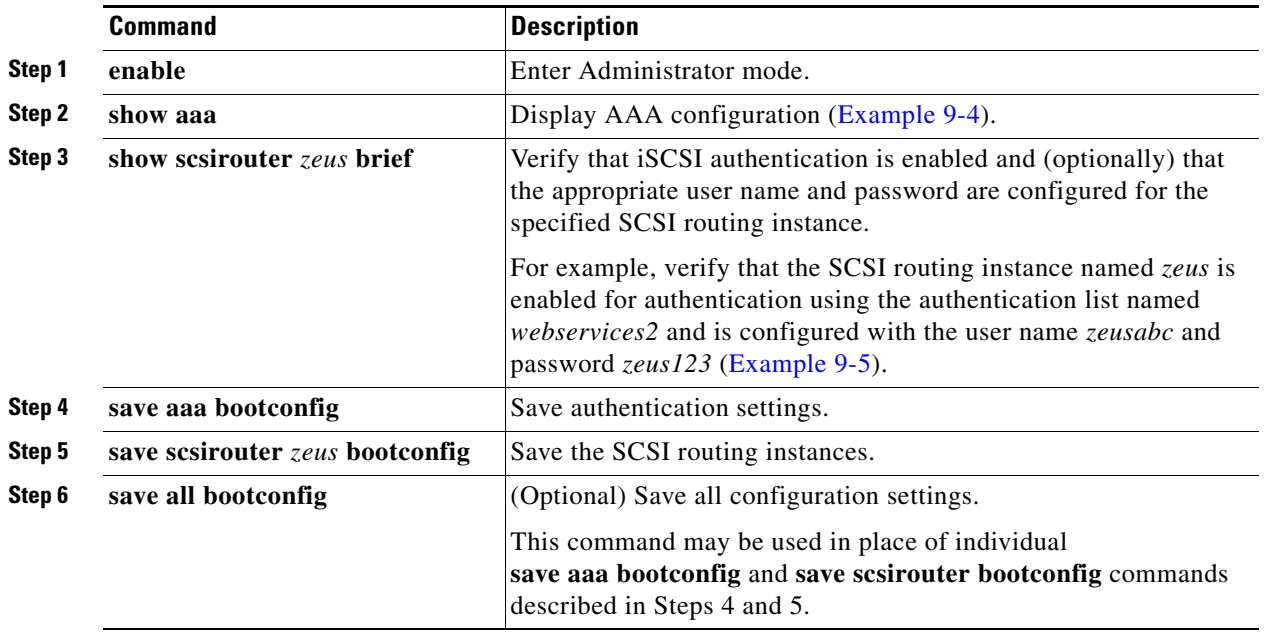

#### <span id="page-20-0"></span>*Example 9-4 Display AAA Configuration*

```
[SN5428-2-MG1]# show aaa
aaa new-model
username "labserver" password "9 491c083a73d7f89bc0205927d086cdd0d8"
username "labserver2" password "9 5ccd52d543e0d3a5558afe8cbe2867dd41"
radius-server key "9 64ced29a261a8ca554a6f4ea8d494669c1"
radius-server host 10.6.0.53 auth-port 1645
radius-server host 10.6.0.73 auth-port 1645
radius-server host 10.5.0.61 auth-port 1645
tacacs-server key "9 c5fc960c37b1a3ad4d76e2495b169e4b08"
tacacs-server host 10.7.0.22 auth-port 49
tacacs-server host 10.7.0.41 auth-port 49
tacacs-server host 10.7.0.45 auth-port 49
aaa group server radius "janus"
aaa group server radius "janus" server 10.5.0.61 auth-port 1645
aaa group server radius "janus" server 10.6.0.53 auth-port 1645
aaa group server tacacs+ "sysadmin"
aaa group server tacacs+ "sysadmin" server 10.7.0.22 auth-port 49
aaa group server tacacs+ "sysadmin" server 10.7.0.41 auth-port 49
aaa authentication enable default group sysadmin enable
aaa authentication iscsi webservices2 local group janus group tacacs+
aaa authentication login default group sysadmin monitor
```
#### <span id="page-20-1"></span>*Example 9-5 Verify iSCSI Authentication for SCSI Routing Instance*

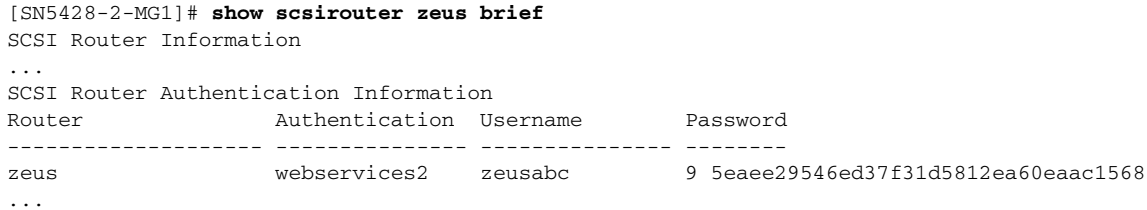

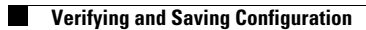